# **ParishSOFT** Accounting

## ParishSOFT Accounting September 2018 Release Notes

These release notes inform you of new features, enhancements, and changes made in the September 2018 release of ParishSOFT Accounting.

## Browser Compatibility

ParishSOFT Accounting supports the following browsers only:

**• Internet Explorer, Version 9.0, 10.0, 11.0.** 

**Note** 

If your browser is IE 10 or IE 11, when you display the ParishSOFT Accounting website, a message appears to inform you that the browser is not compatible with the site. To resolve this error message, turn on the browser's setting to Compatibility View.

- Microsoft Edge 41.16299.15.0 HTML 16.16299
- Firefox:
	- For PC, Version 40.0 or higher
	- For MAC, Version 40.0 or higher
- Safari, Version 9.0 or higher
- Chrome, Version 62.0 or higher

## Additional Information

For information about recommended settings, IE's Compatibility View, and tips for using the various browsers, refer to our **Browser Information** page. To view this page, click the Browser Information link, located in the **Support & Services** section on your dashboard.

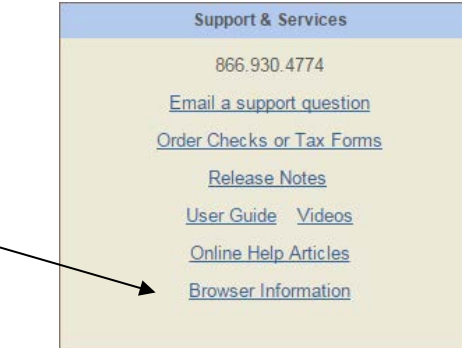

## Enhancements and Updates

Purchase Order

#### New! Purchase Order Module Added

Purchase orders can now be created and processed within ParishSOFT Accounting using the new Purchase Order module, added in this release. Users can easily create a purchase order and implement a workflow whereby the invoice arriving from a vendor can be matched to the purchase order, which can then be converted to a bill, and the bill routed to ParishSOFT Accounting's Ledger and Payables for payment.

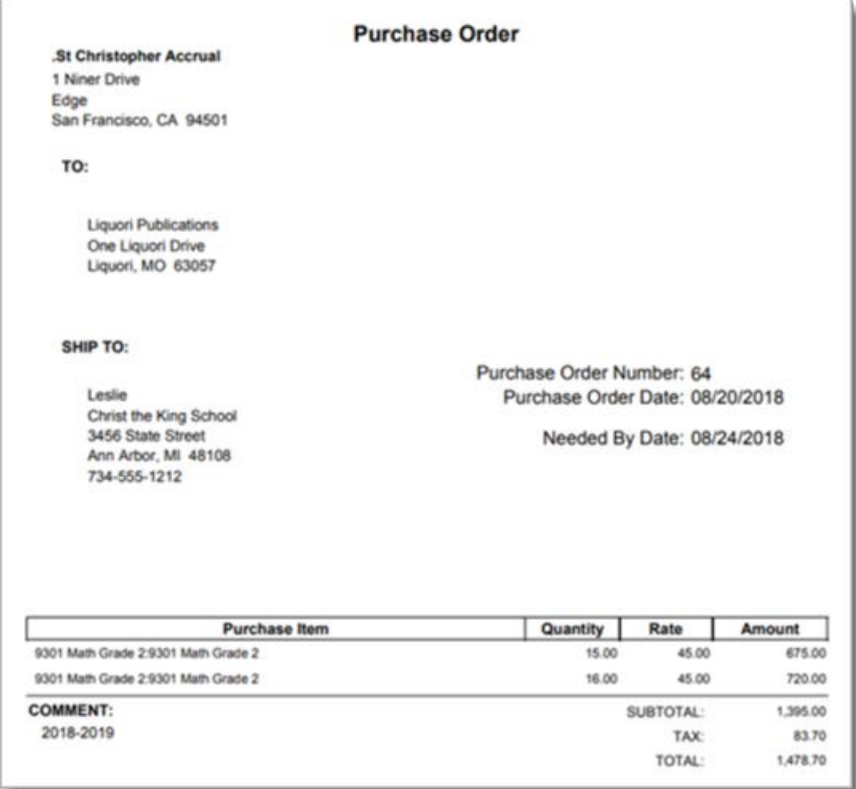

While not all vendors require purchase orders, integrating them into your procurement process is a good business practice. The new Purchase Order module offers these benefits:

- Fiscal control over the purchase of goods or services.
- Seamless integration with ParishSOFT Accounting's Ledgers and Payables module.
- Effective internal control systems that provide audit trails to help minimize fraud.
- Accurate records to enable you to verify that vendor invoices agree with the goods or services detailed on a purchase order and ensure that vendors are paid the correct amount.
- Detailed information about items ordered, their amounts, and quantities ordered.

You can find information on how to set up and use the new Purchase Order module in the ParishSOFT Accounting Purchase Order User Guide. To open the guide, select the User Guide link in the **Support and Services** banner on the Purchase Order Dashboard.

Church Manager

#### <span id="page-2-0"></span>New! Actual Invoice Date Option Added

As shown in the following illustration, we added a new option to the **Organization Options** page, labeled **Enable Actual Invoice Date**.

Notes

Only users with access to the options in the Church Manager module can enable this feature.

This feature is available only in accrual-basis accounting systems.

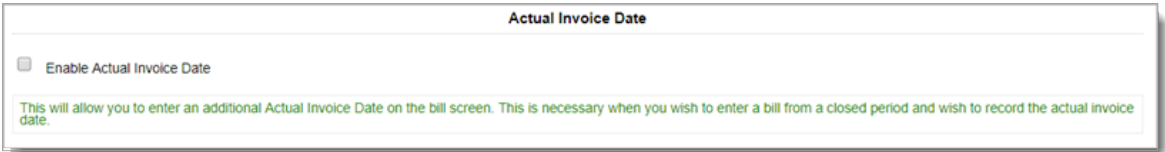

This option is used to determine whether the **Actual Invoice Date** field is shown or hidden on an organization's **Bill Information** page. By default, the option is disabled. If you want users in your organization to see and use the field, select the Enable Actual Invoice checkbox.

For information about where this field is located on the **Bill Information** page and how it is used, see "Actual Invoice Field Added" on page [4.](#page-3-0)

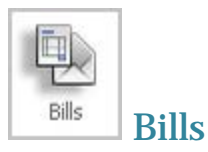

#### <span id="page-3-0"></span>New! Actual Invoice Date Field Added

**Notes** 

This field is available only in accrual-basis accounting systems.

By default, the Actual Invoice Date field is not visible. If you do not see the field on your **Bill Information** page, the option is not enabled for your organization. The option to enable visibility of the field is set in the Church Manager module. For details, see this entry on pag[e 3:](#page-2-0) ["Actual Invoice Date Option Added.](#page-2-0)"

As shown in the following illustration, we added a new field to the **Bill Information** page, labeled **Actual Invoice Date**:

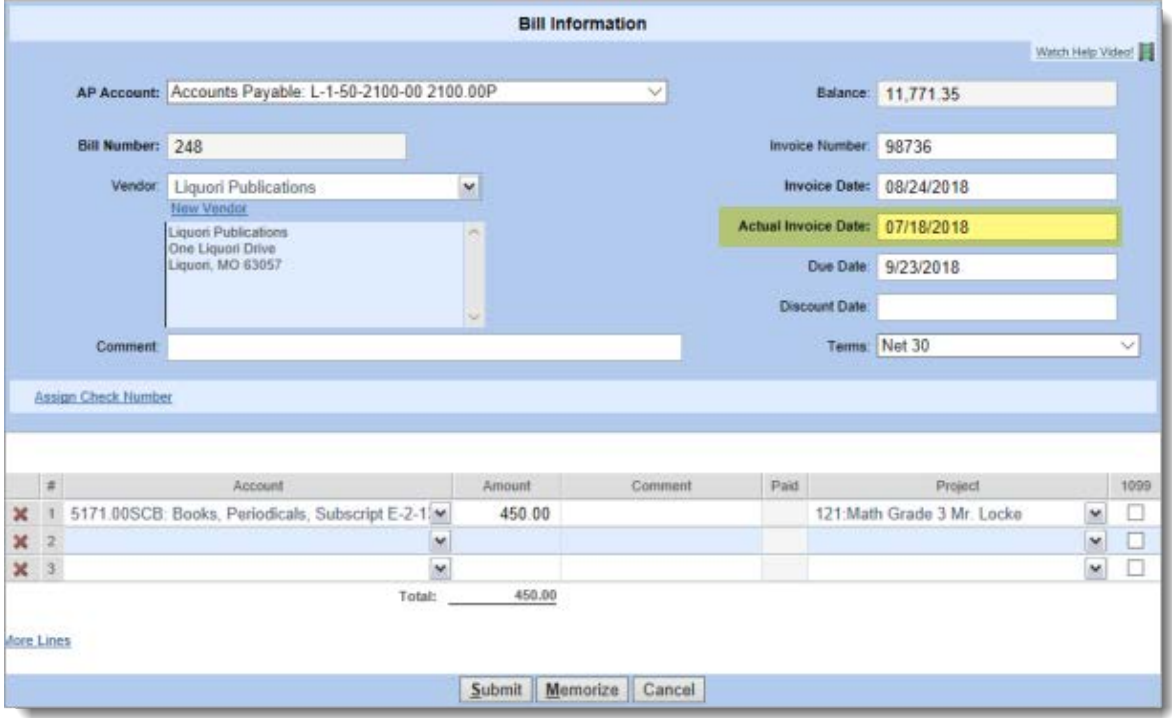

Use the **Actual Invoice Date** field to record the original date appearing on the vendor's invoice and use the **Invoice Date** field to record the posting date. The **Actual Invoice Date** field is useful whenever a vendor's invoice is received after a month close and therefore must be dated the first day of the open month.

## Resolved Issues

Church Manager **Users Users** 

Previously in the user's profile when the **Force Periodic Password Change** option was changed to **Never**, the system did not remove the password expiration date when it should have. As a result, every time the user tried to log in after the expiration date, he or she was prompted change the password. We fixed this issue. Now, after the option's setting is changed to **Never**, the password expiration date is removed.

Ledger and Payables

### Application-Wide Fixes

#### Adjustments Made Enable Total Visibility of Content on Search Pages

Previously, content on search pages, such as **Bill Search** and **Journal Entry Search**, did not display completely if they contained multiple rows of page links. The links extended off the page and beyond the viewing area, so the user could not select them. We fixed this issue so that all content is now visible.

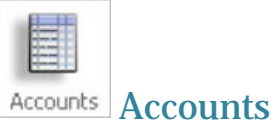

#### Dedicated Accounts Now Visible in Dropdown Lists

Previously for organizations using the Primary/Subsidiary Bank Account process, dedicated accounts did not appear in the service charge and interest income account dropdown lists. We fixed this issue. If the user added dedicated accounts, they now appear—as expected—in both dropdown lists.

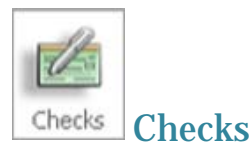

#### Check Number Fields Can No Longer Be Left Blank

Previously, the system allowed users to print and save checks for which the **Check Number** field was left blank. We modified the system to prevent checks from having no check number. The **Check Number** field is now a required field.

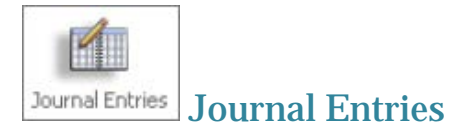

#### Reversing Journal Entries with a 1/1/1900 Date Will No Longer Post

Previously when the user generated a reversing journal entry, the system sometimes saved the journal entry with a date of 1/1/1900. We fixed this issue. The system now automatically assigns the correct date.

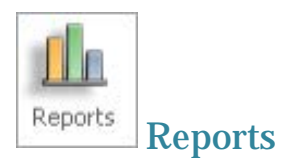

#### Error Experienced When Printing Statement of Activities Reports Resolved

Previously when users in organizations using GAAP-compliant accounting systems tried to print a Statement of Activities report with no activity, they experienced an error if the **Suppress Zero Accounts** option was selected in the report setup. With this option selected, this report now prints without error and contains no data as expected.

#### Intermittent Issue of Disappearing Toolbar Resolved

Previously after the user printed a report, the Ledger & Payables toolbar sometimes disappeared and was replaced with the Church Manager module's toolbar. We fixed this issue. After a report is printed, the Ledger & Payables toolbar appears as expected.

#### Mismatched Totals in Vendor Audit and Detail List Reports Fixed

Note

We determined that this issue was experienced only by users of accrual-basis accounting.

We resolved an issue that resulted in a discrepancy between the amounts reported as paid to vendors in the Vendor Audit and Detail List reports. We determined that the mismatch occurred because the Detail List report took into account voided check amounts while the Vendor Audit report did not. The issue was corrected. The Detail List report no longer includes voided check amounts, so the totals now agree.

#### Page Break No Longer Results in Disappearance of Check Information

We resolved an issue in the Check Register report that caused content following a page break to disappear. Page breaks were adjusted to enable all check information to show in this report.

#### Credit Card Reconciliation Report Now Matches Credit Card Reconciliation

Previously, the Credit Card Reconciliation report was sometimes out of balance and did not match amounts included in the Credit Card Reconciliation (under Process). We corrected this issue.